### Materialise Magics 27

Novedades

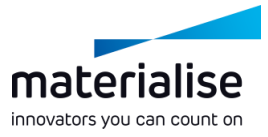

#### Funciones destacadas de Materialise Magics 27

La industria manufacturera reconoce que Magics es el software ideal para la elaboración y construcción de piezas. En esta versión de Magics, ofrecemos las siguientes mejoras:

#### **Calidad de vida**

- Hemos *abordado algunos Realiza un seguimiento obstáculos en los proceso de trabajo* para mejorar tus operaciones diarias.
- En línea con nuestra *hoja de ruta*, continuamos *expandiendo la funcionalidad del BREP.*

del progreso de tu trabajo mediante la *integración con CO-AM*.

**Conexión y seguimiento**

*Mantén el control* de tus archivos construidos mediante la *integración con el Administrador de máquinas*.

#### **Automatización**

*Automatiza tu proceso de trabajo* gracias a nuestro módulo de automatización especializado.

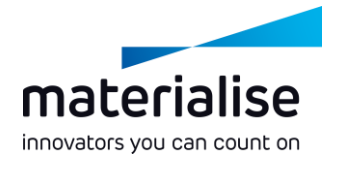

### Índice

- Mejoras del BREP
	- Operaciones en BREP
	- Mediciones del BREP
	- Mejoras en las utilidades del **BRFP**
- Mejoras en las escenas
	- Trabajar con escenas
	- Modo Editar
	- Escena de la plataforma
	- Escena de la pieza
- Importar/exportar
	- Plantilla de proyecto de **Magics**
- Cargar un proyecto
	- Guardar un proyecto
- Arrastrar y soltar
- Mejoras en la IU/UX
	- Mejoras en la IU
	- Personalización de la IU
	- Mejoras en la UX
	- Mejoras en el entramado
- Integración con CO- AM
	- Conexión
	- Preparación de las piezas
	- Manejo de varias piezas
	- Preparación de la plataforma

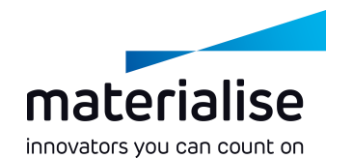

- Plataformas guardadas anteriormente
- Pedidos de exportación controlada
- Parámetros de la máquina para máquinas CO-AM
- Automatización de los procesos de trabajo
	- Módulo de automatización
- Integración con el Administrador de máquinas
	- Conexión
	- Seleccionar tu máquina
	- Asignar tu estrategia

# Mejoras del BREP

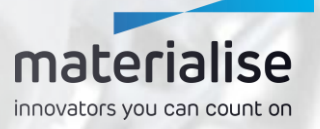

#### Introducción al BREP

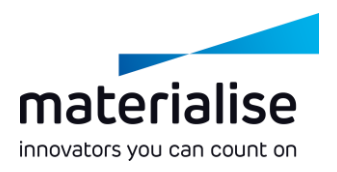

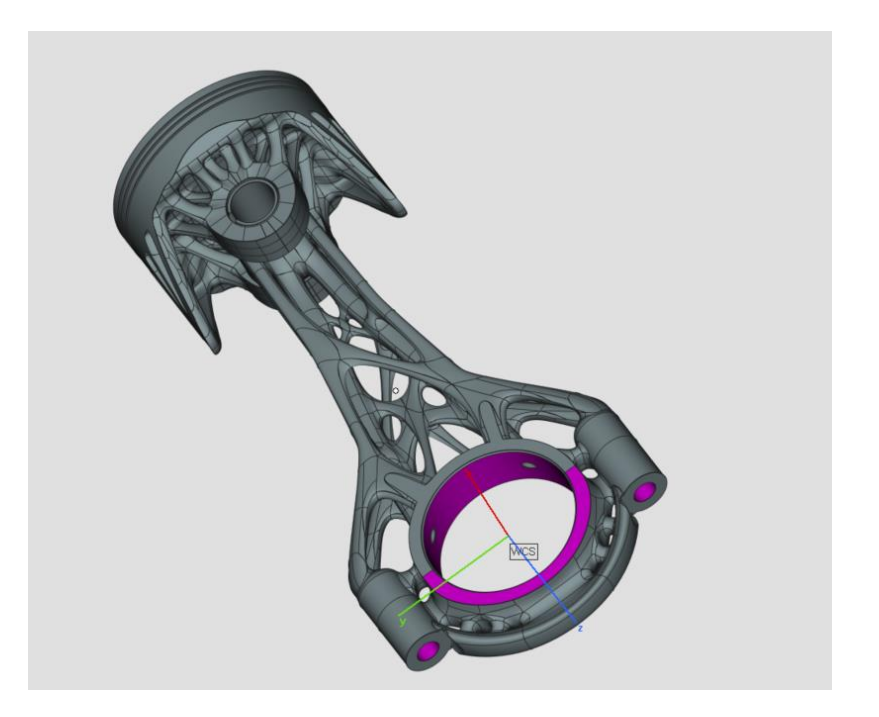

- **El BREP** o Boundary Representation (representación de fronteras) es un modo de **representar piezas 3D**. Los formatos nativos STEP y CAD son ejemplos de archivos de BREP.
- El objetivo final es obtener un proceso de trabajo en **BREP de principio a fin**, desde la carga hasta la exportación, en el que nunca se necesite la conversión a malla.
- Se han implementado **cambios en el diseño**, como en las escenas de la pieza y la plataforma, **para permitir esta mejora en el futuro**.

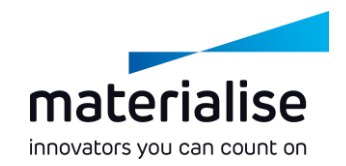

#### Operaciones en BREP

- **Eliminar cara** en un BREP para reconstruir la pieza sin una cara concreta.
- **Estrechar cara** en un BREP para modificar las caras y evitar superficies de soporte.
- **Cortar o remachar** en un BREP para cortarlo en trozos a lo largo de secciones activas o visibles.
- **Crear torus, tubos** y **barras extensibles** para mejorar la biblioteca primitiva del BREP.
- **Reflejar** las piezas del BREP para producir copias simétricas.

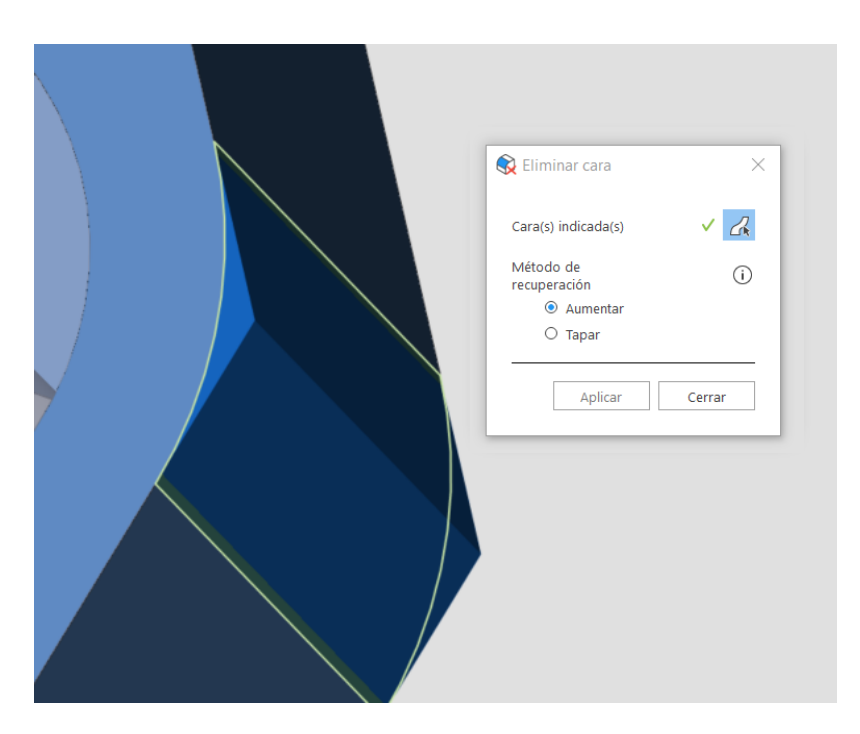

#### Mediciones del BREP

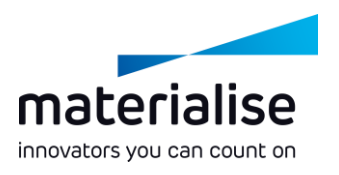

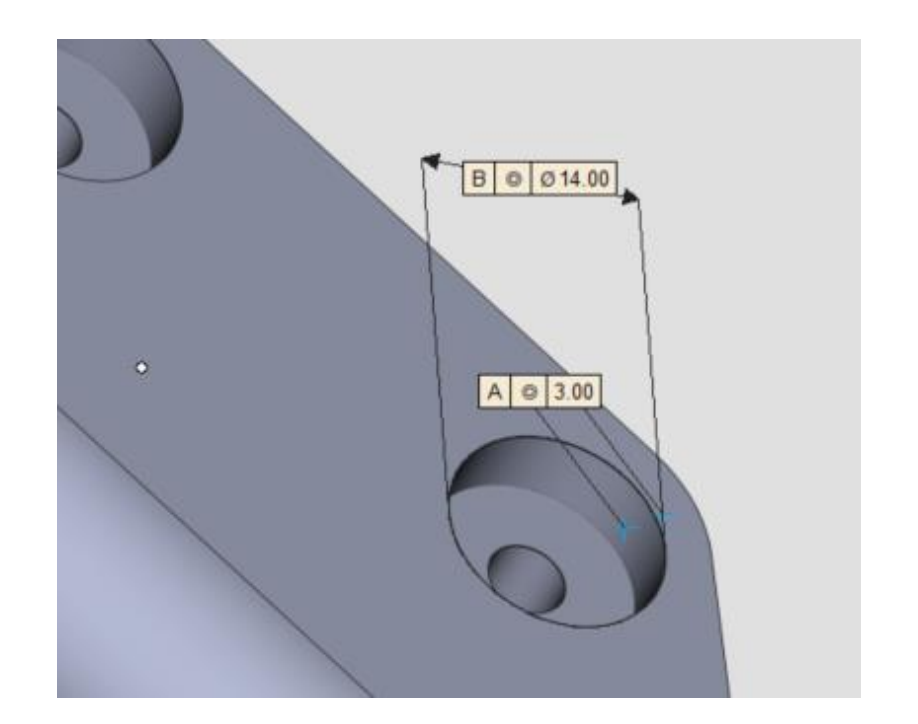

#### Se han habilitado **mediciones del BREP** adicionales.

- Se pueden seleccionar diferentes tipos de entidades, como puntos, líneas, planos o círculos, para medir **distancias, círculos, cajas dimensionales o ángulos**.
- **Mide el grosor local** de las piezas de BREP con la herramienta de medición del grosor.

#### Mejoras en las utilidades del BREP

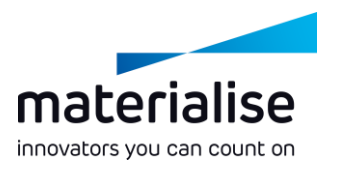

- Controla tus **parámetros de conversión** de BREP a malla.
- **Crea vistas de sección múltiple** personalizadas con piezas de BREP.
- Configura **traslaciones personalizadas, rotaciones o redimensionados del centro** indicando un punto o línea en las piezas de BREP.
- **Redimensiona** piezas de BREP para ajustarlas a valores de medida concretos.
- Selecciona **nombres personalizados** para piezas después de aplicar la operación **booleana** (tanto en BREP como en malla).

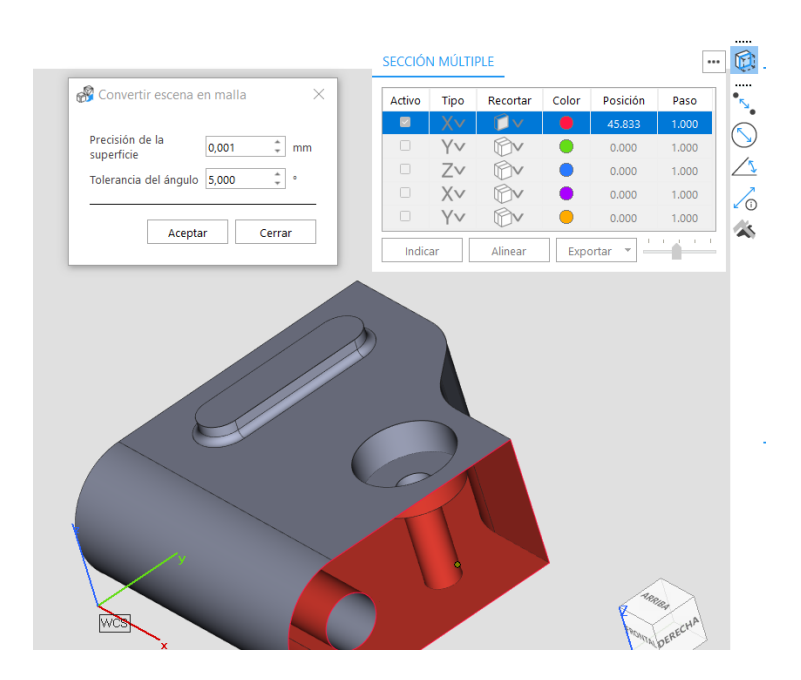

## Mejoras en las escenas

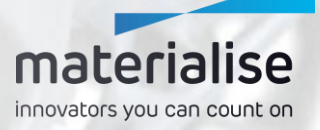

#### Modo Editar dentro de la escena de la plataforma

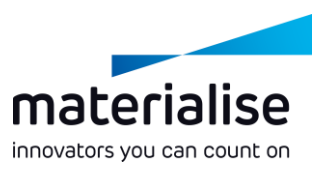

- Introducción al **modo Editar**.
	- **Edita muchas piezas** rápidamente dentro de la **escena de la plataforma**.
	- Accede a **herramientas** específicamente utilizadas en la **preparación para la construcción.**
	- La **escena de la pieza** sigue enfocándose en la **edición en profundidad** de las piezas.

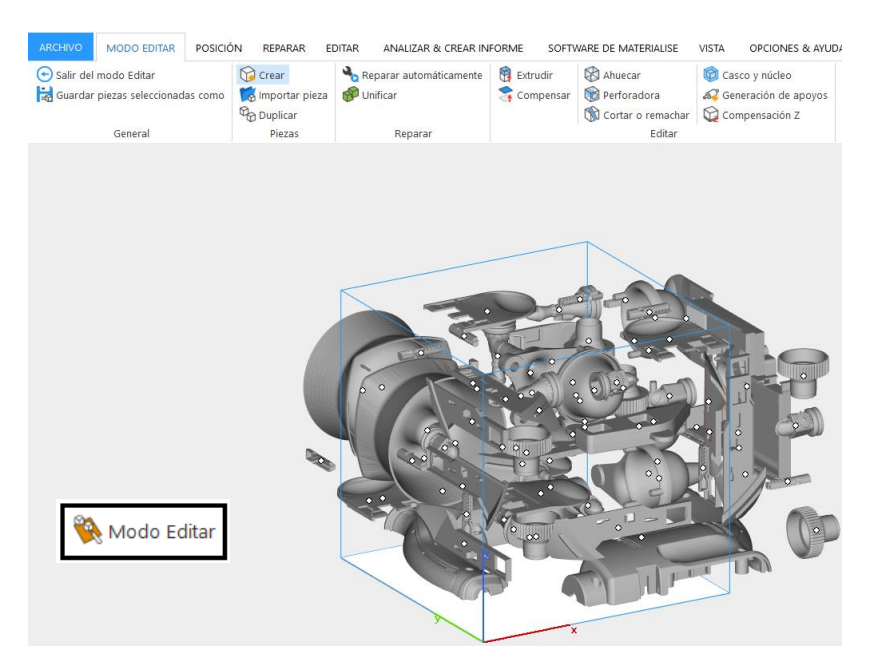

#### Mejoras en la escena de la plataforma

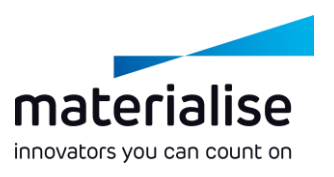

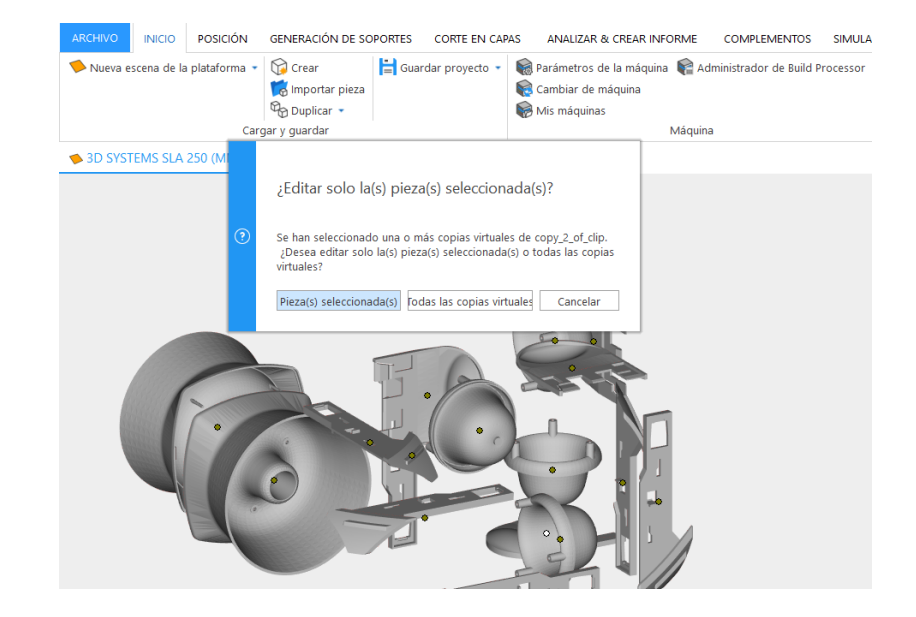

**Mantén** la **orientación de las piezas** en la escena de la pieza y **maneja mejor las copias virtuales** al usar el comando **Editar en la escena de la pieza**.

- **Haz doble clic** en las piezas en la escena de la plataforma **para editarlas** rápidamente.
- **Arrastra y suelta archivos** desde la lista de piezas a la pestaña de la escena de la plataforma para trasladar piezas **a otra escena de la plataforma**.

#### Mejoras en la escena de la pieza en malla

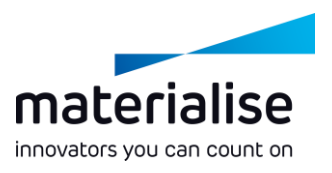

- **Agrupa tus piezas** dentro de la escena de la pieza en malla para manejar piezas al mismo tiempo.
- **Crea** y **utiliza un sistema de coordenadas del usuario** personalizado para realizar alineaciones y procesos de ensamblaje avanzados.
- Utiliza comandos adicionales de **posición y orientación de piezas** en la escena de la pieza en malla para mejorar los procesos de edición.
- **Descarga copias virtuales** de todas las plataformas activas junto con la pieza maestra directamente de las escenas de la pieza.

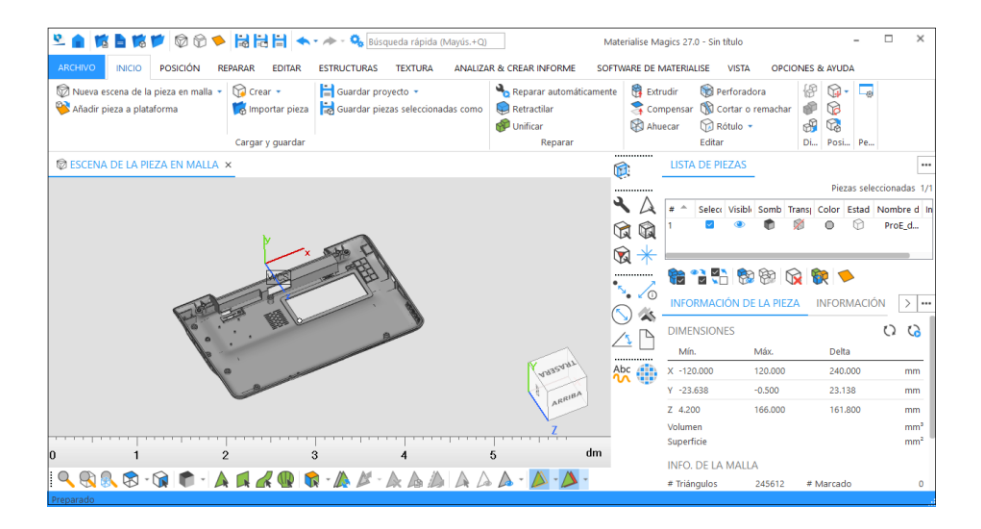

# Importar/exportar

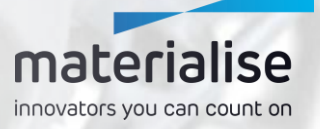

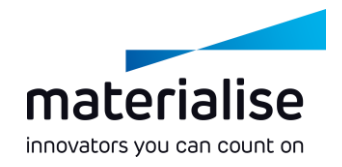

#### Plantilla de proyecto de Magics

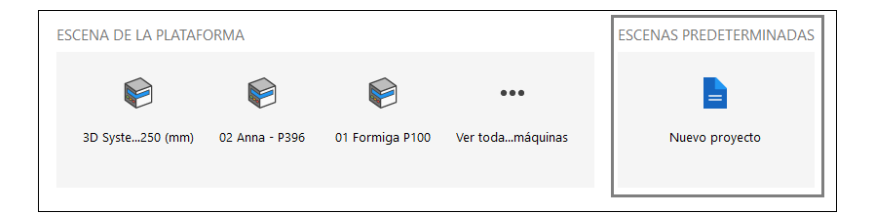

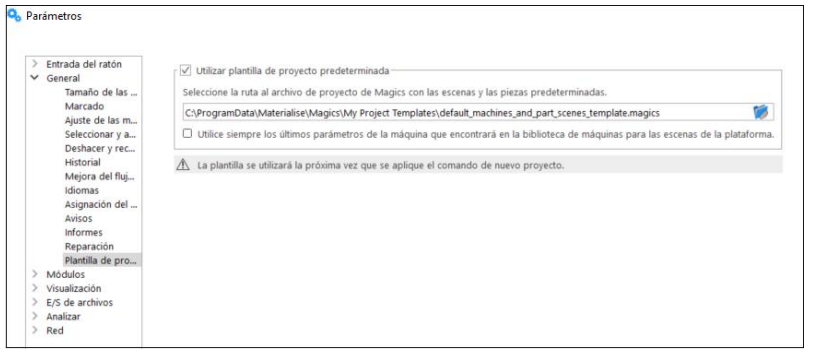

- Inicia un **nuevo proyecto** con  $\overline{\phantom{a}}$ escenas y piezas predeterminadas basadas en un archivo de plantilla de proyecto.
- **Crea** tus propias **plantillas de proyecto de Magics** con los últimos parámetros de la máquina locales de la librería de máquinas.

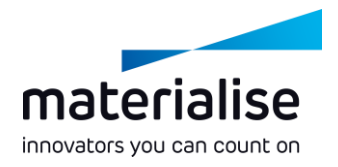

#### Mejoras en la carga de archivos

- **Carga archivos de Magics como proyectos** usando el comando **Cargar proyecto** en la pantalla de inicio o en las escenas de Magics.
	- **Cargar proyecto** te permite remplazar el contenido en Magics, mientras que **Abrir** te permite añadir contenido en el proyecto actual.
	- Haz clic en un **archivo de proyecto** de Magics en la **lista reciente** para **cargar** el archivo como proyecto.

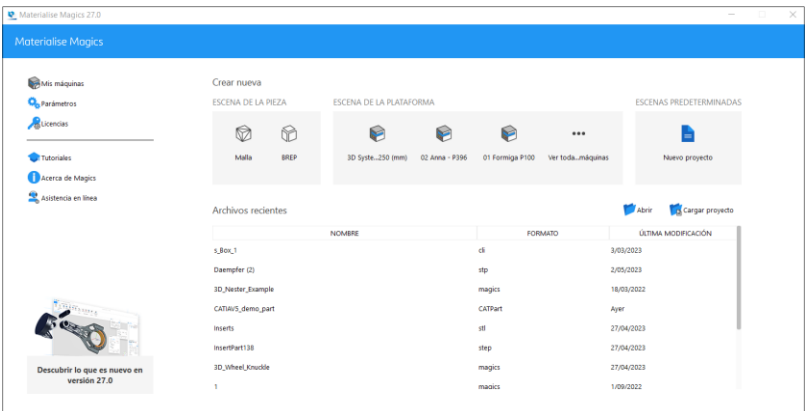

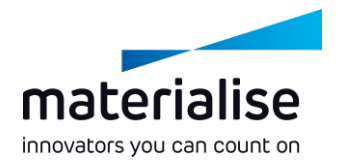

#### Mejoras en la carga de archivos

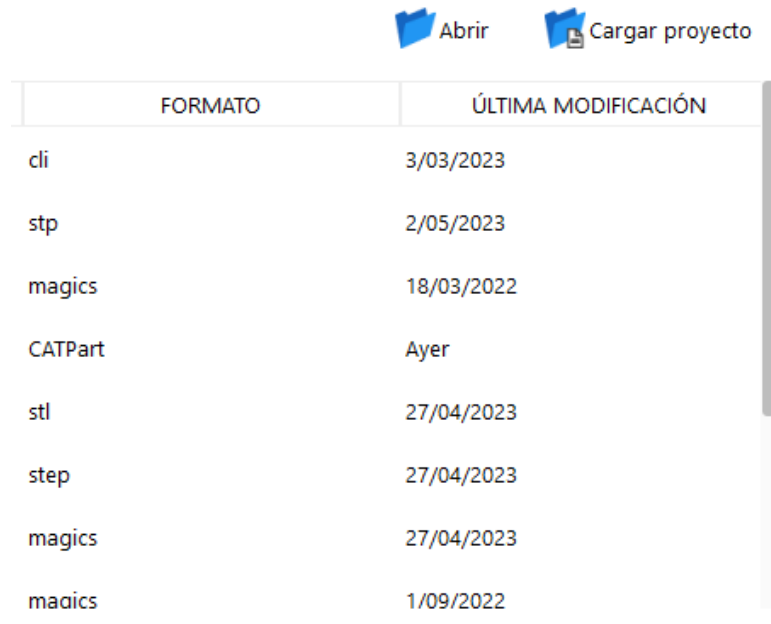

- **Abre archivos de capas** directamente **desde la pantalla de inicio**.
- **Añade copias virtuales** de archivos de Magics, MatAMX y 3mf **directamente a una escena de la plataforma mediante el comando Añadir pieza** y mantén sus propiedades de copia virtual.
- **Carga** archivos de **rutas de archivo largas** con más de 256 caracteres.

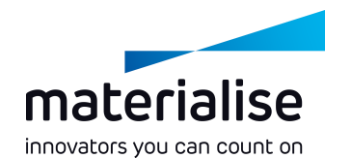

#### Mejoras al guardar archivos

- **Guarda varias piezas en un solo archivo** con el diálogo Guardar piezas seleccionadas como.
- **Guarda varios archivos VRML** más rápidamente **aplicando los parámetros de exportación solo una vez**.
- Exporta **capas CLI** con una **resolución más alta** con la nueva opción de formato de capas CLI (flotar).

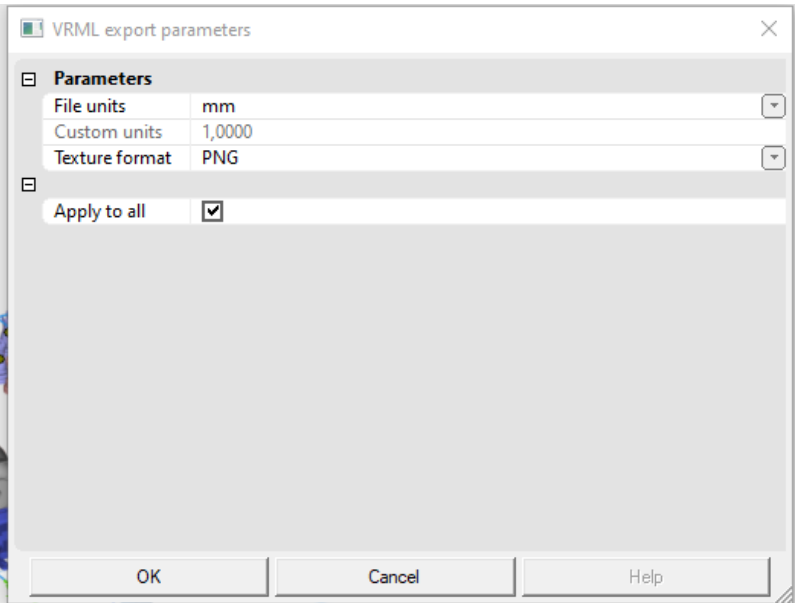

#### Mejoras al arrastrar y soltar

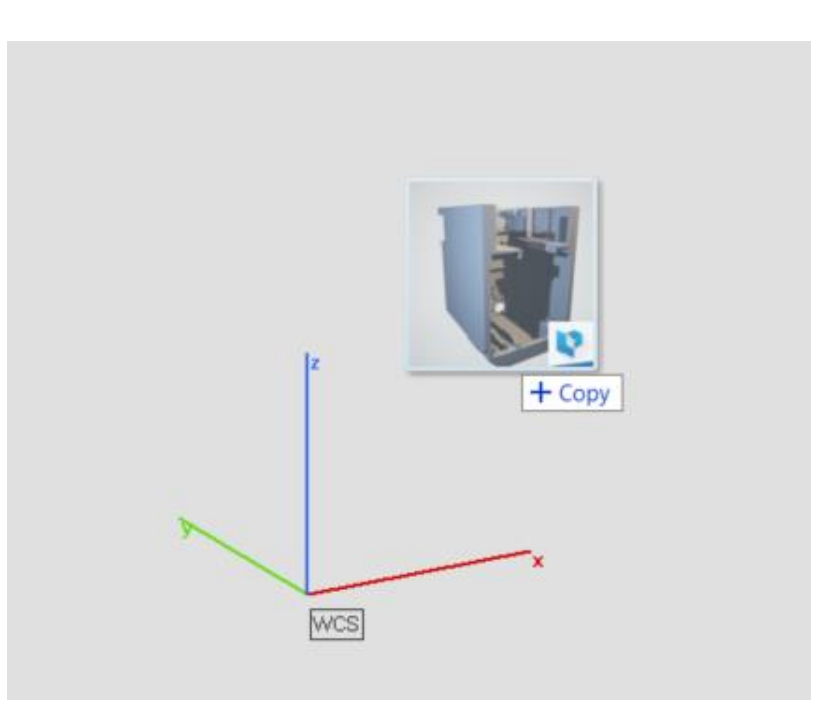

**Arrastra y suelta todos los archivos compatibles** en una **escena de la pieza** activa para **importar piezas** en la escena de la pieza.

materialise innovators you can count on

- **Arrastra y suelta un archivo único de Magics** directamente en la pantalla de inicio para **cargar el proyecto**.
- **Arrastra y suelta archivos de capas** en la pantalla de inicio para **abrirlos**.

# Mejoras en la IU/UX

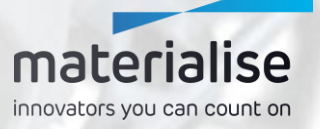

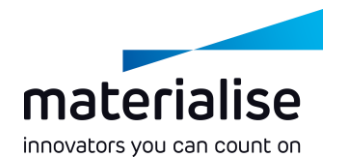

#### Trabajar fácilmente con escenas

- **Reconoce** inmediatamente la pestaña  $\overline{\phantom{a}}$ de **una escena** por su **icono** y su **nombre representativo**.
- **Cierra** fácilmente **una escena** haciendo clic en **X** en la pestaña de la escena.
- **Mantén una visión general** de tu proyecto **cambiando el nombre de las escenas de las piezas**.

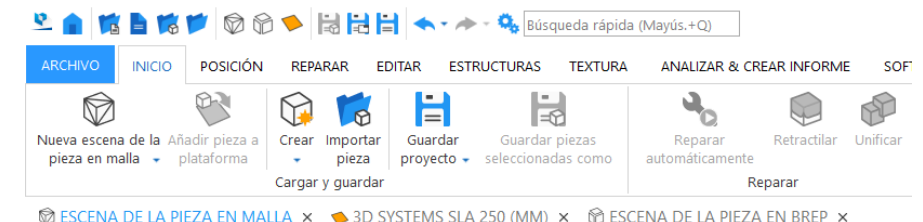

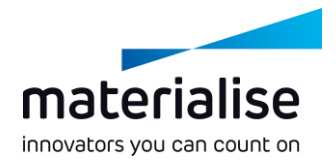

#### Mejoras en la IU

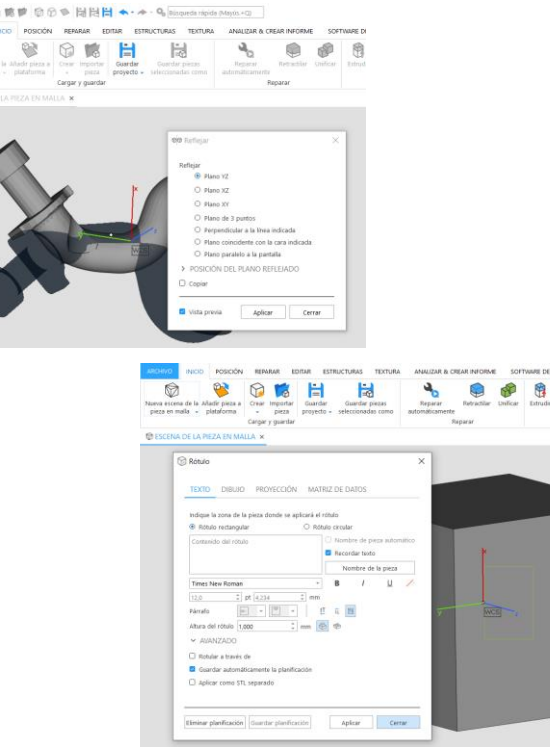

**Encuentra y utiliza comandos fácilmente** con los nombres de comando mejorados y los diseños de cinta uniformes a lo largo de las diferentes escenas y modos de Magics.

- Hay **cintas predeterminadas** disponibles en todas las escenas **con los comandos de uso frecuente**.
- **Consigue entradas y comentarios más** claros con los **nuevos diálogos Reflejar** y **Rotular**.

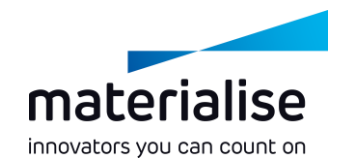

### Personalización de la IU

- **Pásate** fácilmente **a Magics 27 importando tu perfil de Magics 26\***.
- **Asigna atajos** rápidamente **en todos los modos de Magics** a través de la nueva **página de atajos** en Personalizar IU.

\*Solo los perfiles de la IU de Magics 26.0 o posteriores se pueden importar a Magics 27.

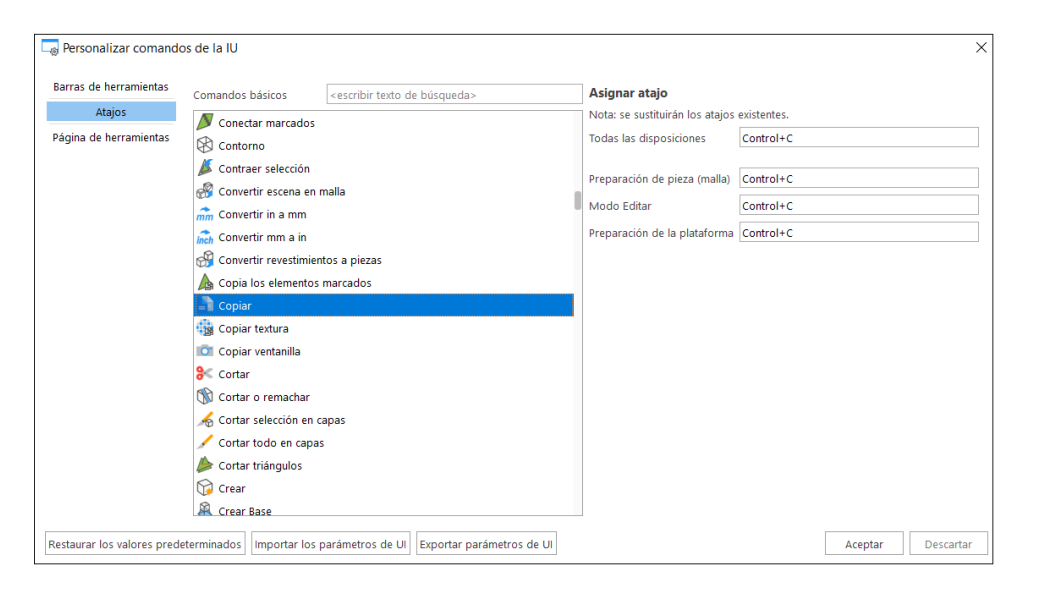

#### Mejoras en la UX

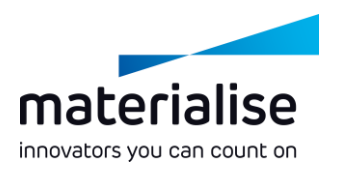

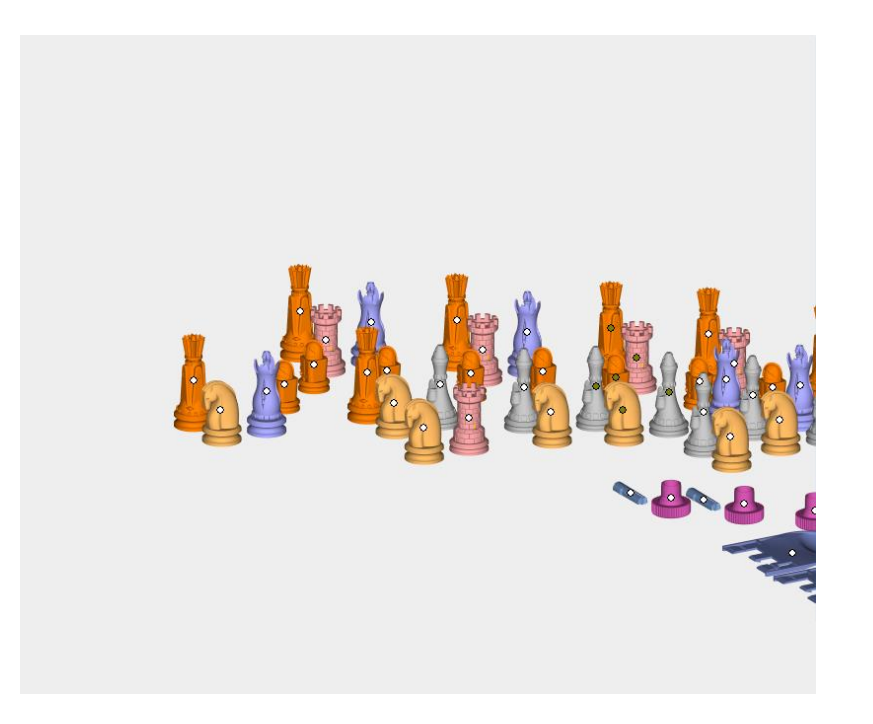

**Anula** rápidamente **la selección** de piezas en la vista 3D presionando **CTRL + clic con el botón izquierdo** en las piezas seleccionadas.

**Conserva** la **selección de piezas sin cambios** cuando solo exista **una pieza** en la escena.

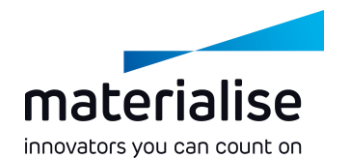

#### Mejoras en el entramado

- **Visualiza** el **grosor real de las estructuras del entramado** tal como se define en el archivo 3-matic o 3mf.
- **Alterna** la visualización del grosor del entramado con un **botón Alternar la presentación en gráficos** en la cinta Vista.
- **Carga** tipos de **conjuntos de gráficos complejos** directamente en Magics a partir de archivos 3-matic.

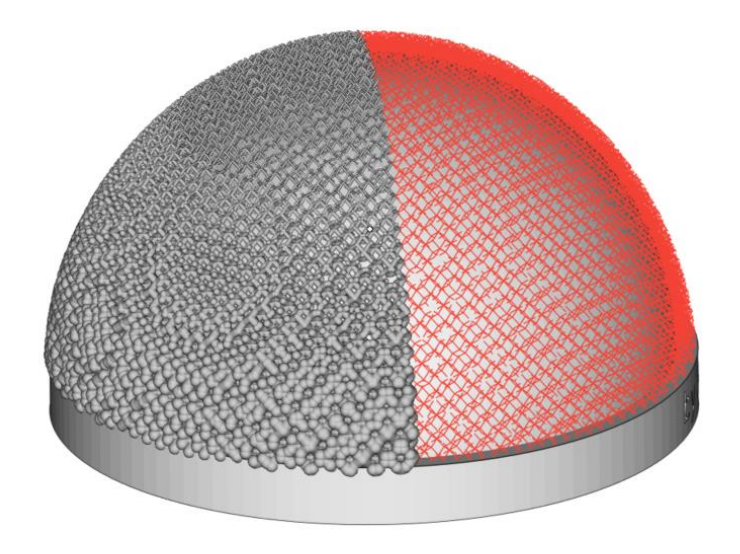

# Integración con CO- AM

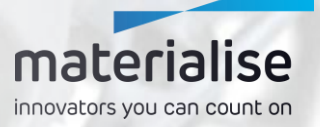

#### Plataforma del software CO-AM

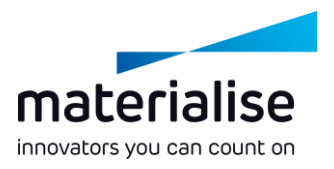

- La **plataforma del software CO-AM** es una solución **basada en la nube** que permite a los fabricantes **escalar su cadena de suministro digital** utilizando:
	- **Soluciones modulares** (por ejemplo, gestión de pedidos, MES<sup>"</sup> módulos de calidad, aplicaciones de Materialise)
	- **Un ecosistema asociado** de softwares de terceros y sistemas de hardware
- Mejora la **colaboración**, la **repetibilidad de la fabricación**, el **cumplimiento de las normas de calidad** y la **seguridad de datos integral**.

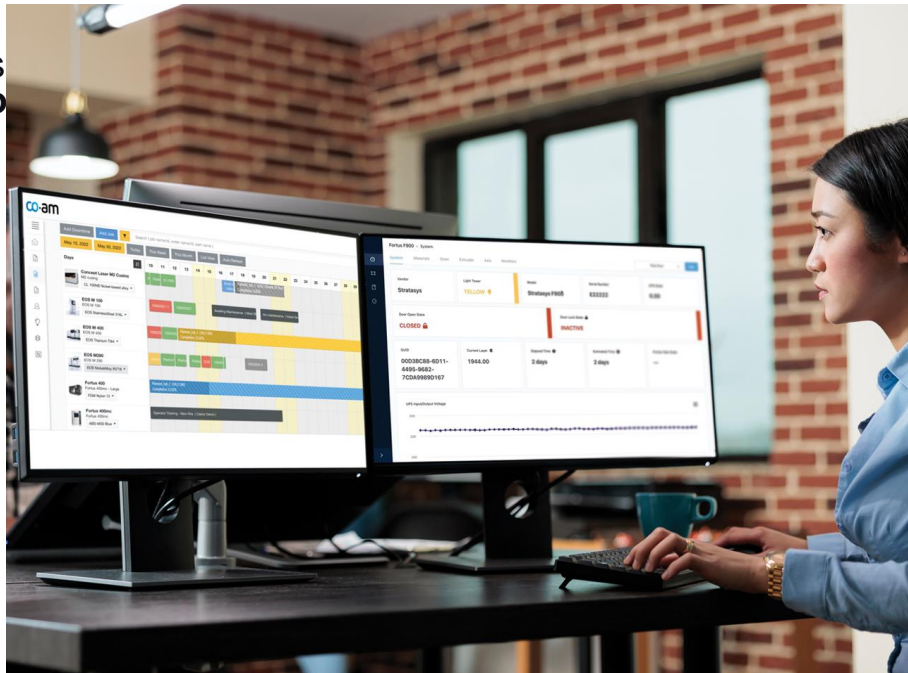

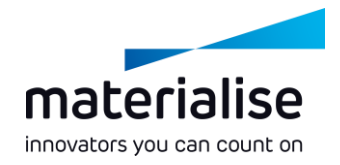

### Conexión con CO-AM

- **Inicia sesión** en tu cuenta de CO-AM **en Parámetros** al abrir tu primera pieza o plataforma de CO-AM.
- **Cambia a otra cuenta de CO-AM** o utiliza Magics con **varias cuentas de CO-AM** al mismo tiempo, si lo necesitas.

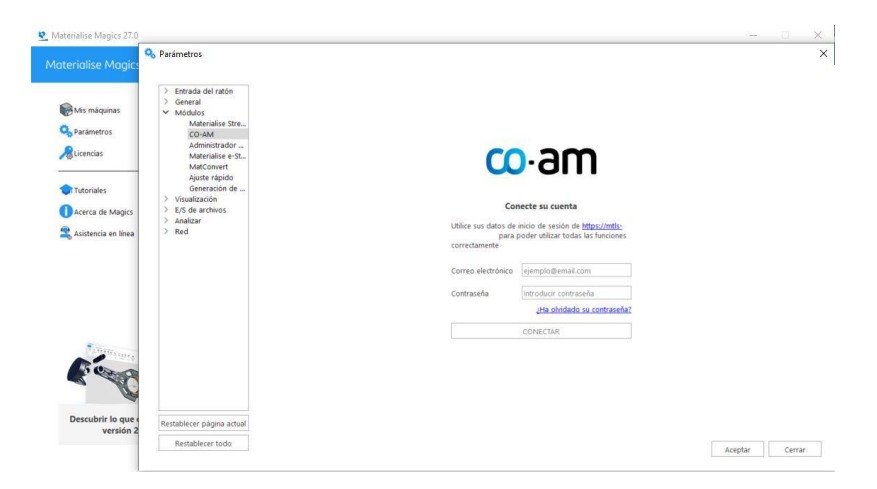

### Preparación de las piezas de CO-AM con Magics

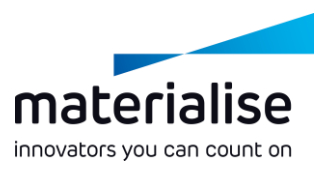

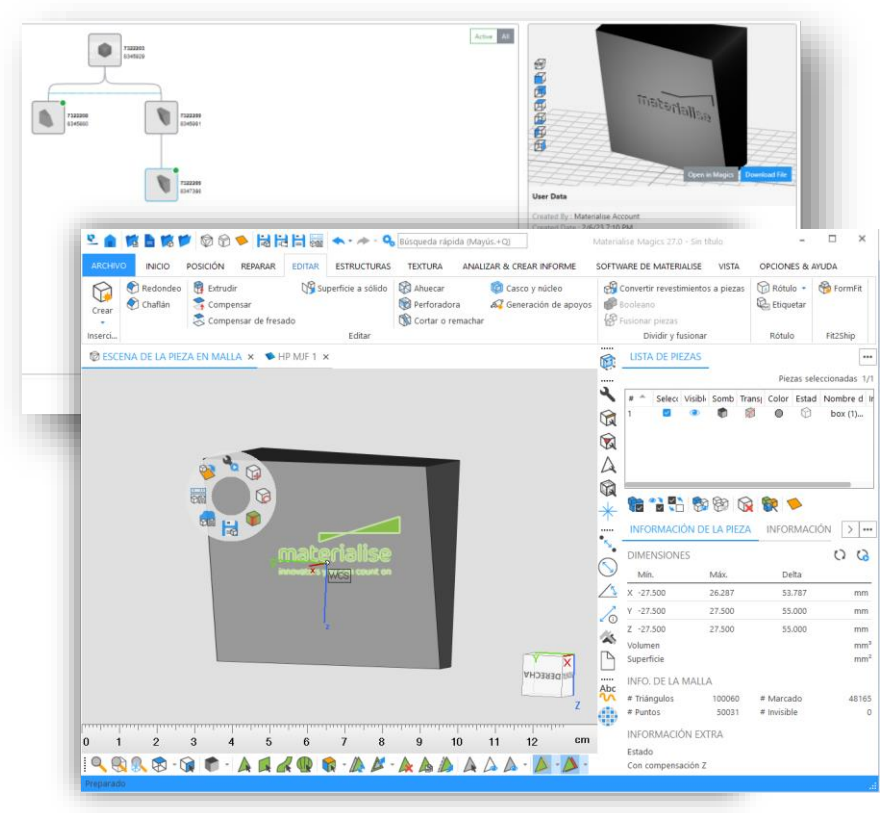

- **Abre piezas individuales** de los pedidos de CO-AM para la **preparación inicial de la pieza** o según tus necesidades.
- **Guarda la pieza actualizada** en CO-AM y **realiza un seguimiento de los cambios de la pieza** en el árbol de revisión de la pieza de CO-AM basado en la historia de la pieza de Magics.

### Abrir varias piezas de CO-AM

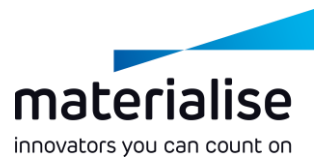

- Selecciona y **abre varias piezas** en escenas de pieza independientes para llevar a cabo la preparación de las piezas de forma más rápida.
- **Crea una plataforma** con los parámetros de la máquina y las piezas que **selecciones en** la página de planificación de la producción de **CO-AM**.
- **Selecciona una instancia de Magics** y una escena al **abrir** las piezas y plataformas de CO-AM.

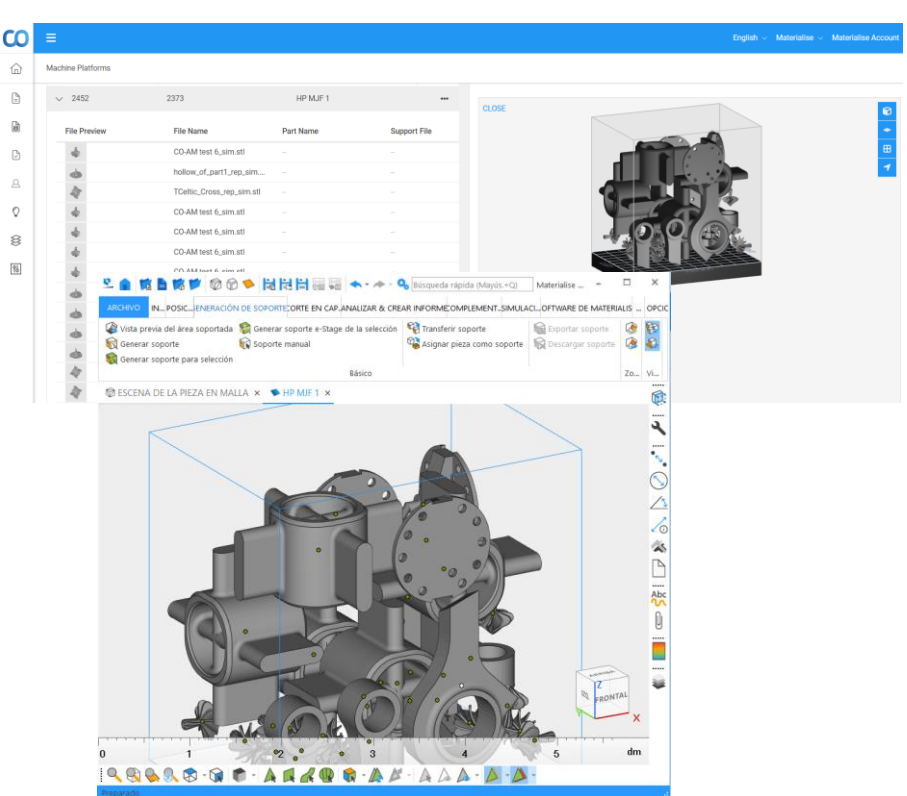

#### Preparar y guardar una plataforma en CO-AM

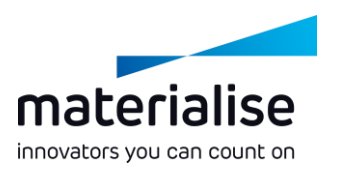

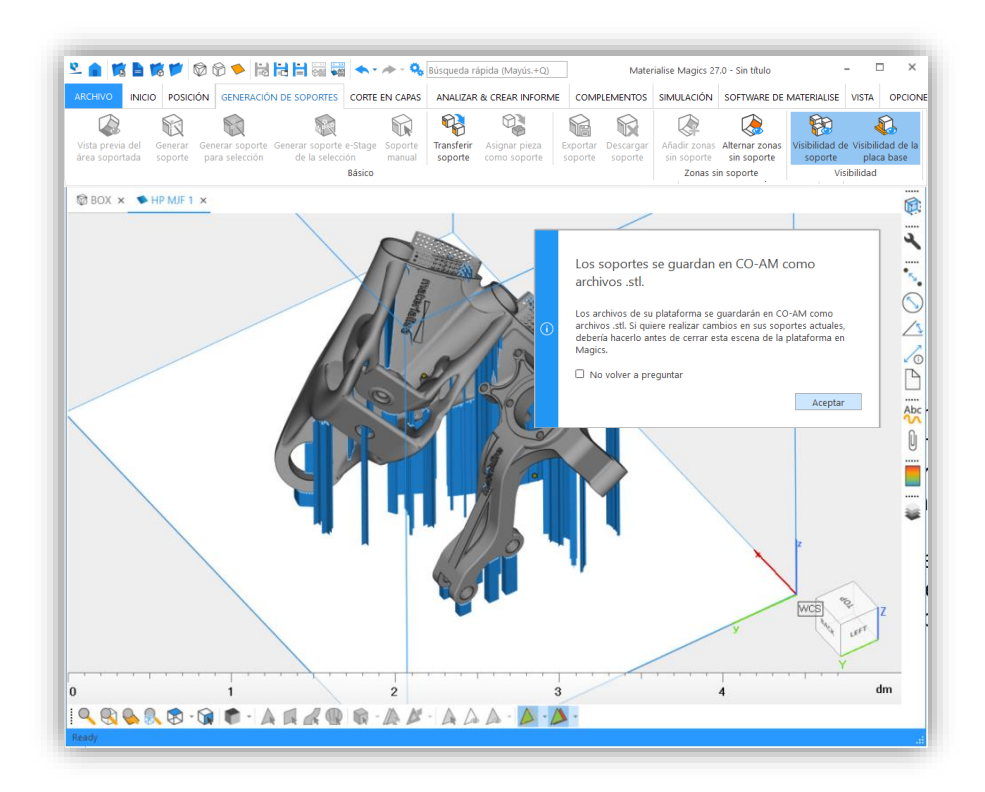

Prepara una plataforma de CO-AM usando las herramientas de generación de orientación, posición y soporte de Magics y **guarda tu plataforma preparada en** las Plataformas de máquinas de **CO-AM**.

Guarda automáticamente cualquier **cambio en las piezas** en la plataforma cuando guardes la plataforma.

#### Abrir plataformas guardadas anteriormente

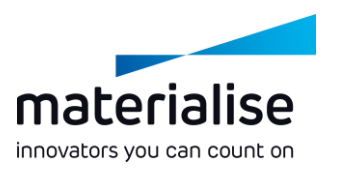

- **Vuelve a abrir plataformas preparadas anteriormente** desde las Plataformas de la máquina de CO-AM.
- **Añade más piezas de CO-AM a** tus **plataformas** abiertas de **CO-AM** según lo necesites.
- Guarda una **nueva revisión de la plataforma actualizada** en CO-AM para llevar un seguimiento.

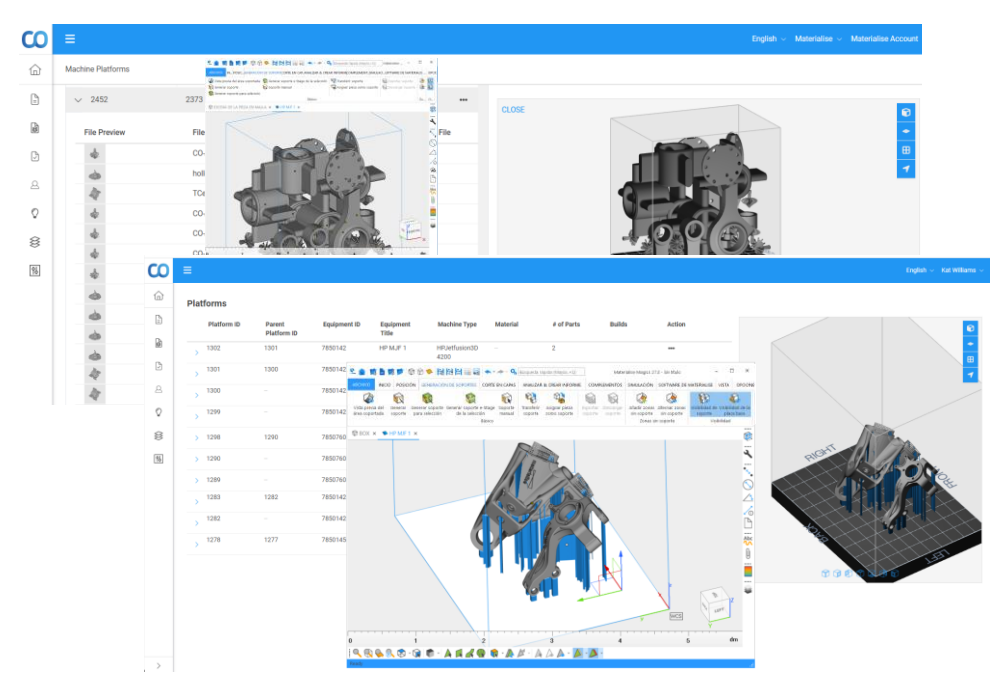

#### Trabajar con pedidos de exportación controlada

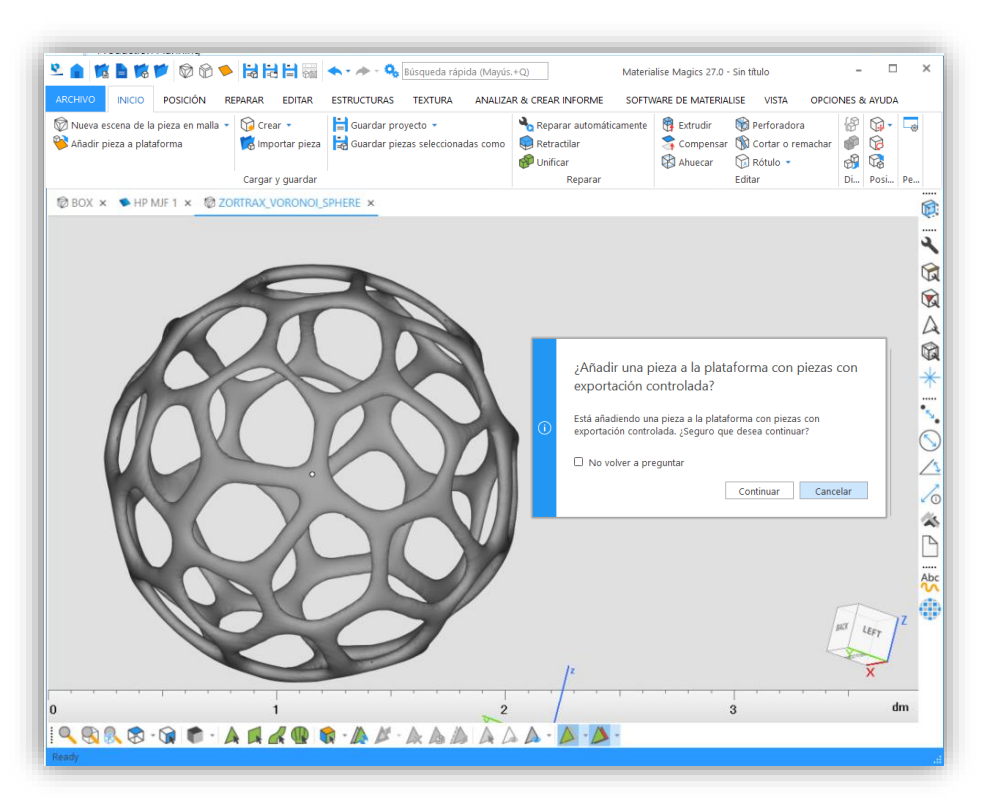

**Recibe notificaciones** en Magics cuando estés trabajando con piezas de pedidos de **exportación controlada** para **cumplir las normativas**.

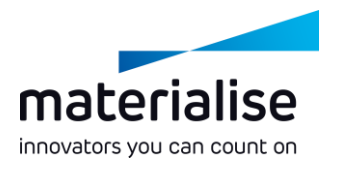

#### Guardar parámetros de la máquina en CO-AM

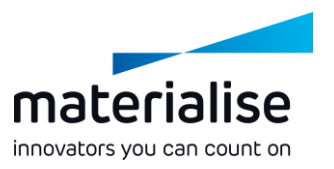

- Usa **Parámetros de la máquina** en Magics para ajustar los parámetros de la preparación para la construcción y **guárdalos en CO-AM**.
- **Vuelve a abrir** la máquina desde CO-AM cada vez **con las últimas propiedades guardadas**.

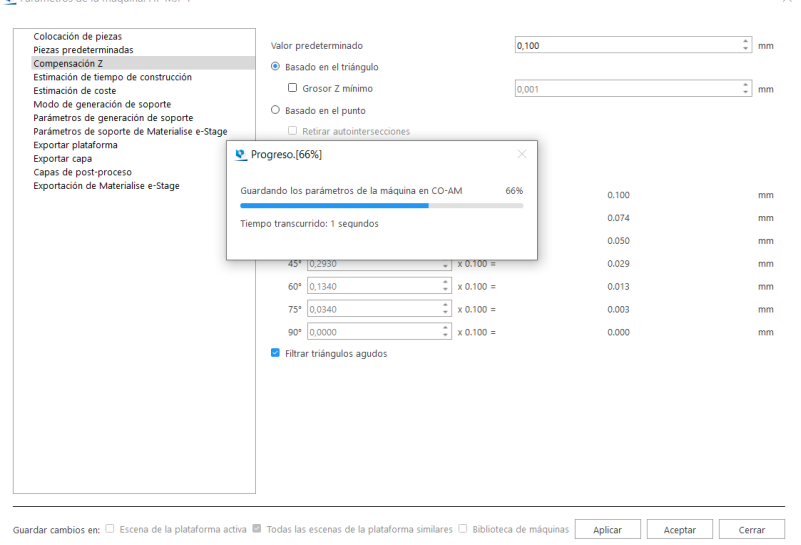

D. Parámatros de la máquina: HP MIF 1

# Automatización de los procesos de trabajo

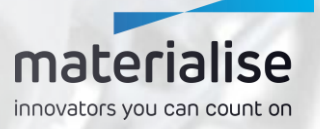

#### Automatización de los procesos de trabajo

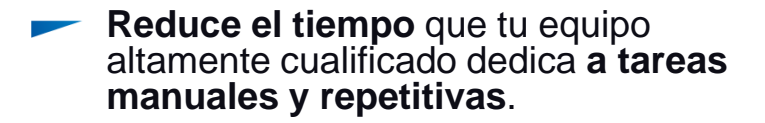

- **Dedica menos tiempo a la** fase de **preparación de los datos** y **reduce el plazo de ejecución**.
- Usa lenguaje de programación listo para usar para **reducir** el número de **errores manuales** y **mejorar** la **calidad** de las piezas y el proceso.
- **Escala tu producción** sin intervenciones en los procesos o con pocas intervenciones.

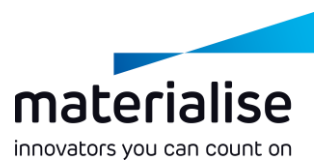

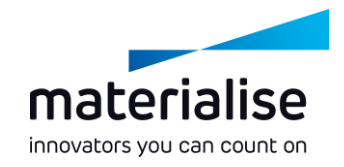

#### Módulo de automatización

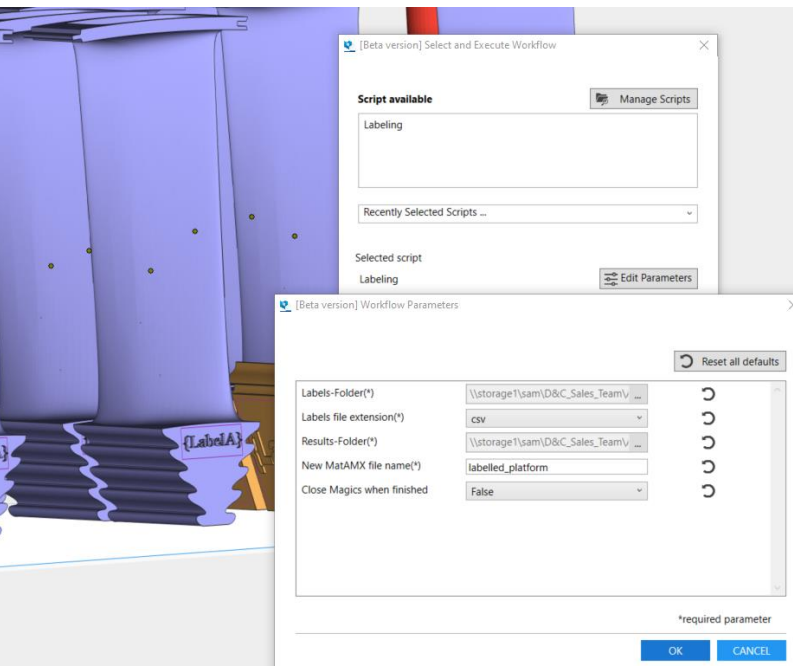

- Activa **scripts de automatización** directamente **en Magics**.
- **Visualiza** tus resultados.
- **Mantén una vista general** de todos tus scripts de automatización.

Integración con el Administrador de máquinas de CO-AM

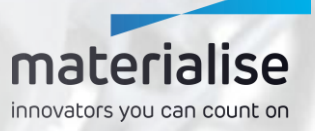

#### Administrador de máquinas de CO-AM

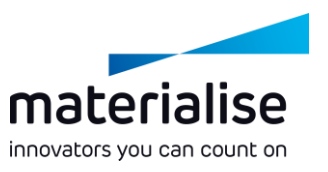

- El Administrador de máquinas de CO-AM es **el hogar** de la **última generación** de **Build Processors**.
- Una solución **basada en la nube** para **gestionar máquinas**, **parámetros de proceso** y **trabajos de construcción**.
- **Aumenta** la **versatilidad** y **escalabilidad** de tus Build Processors y la **productividad** de tus **aplicaciones**.

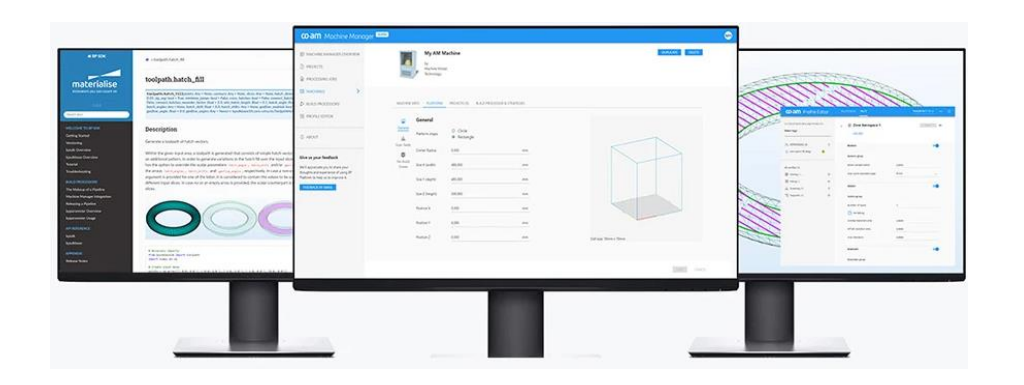

### $co$ -am **Machine Manager**

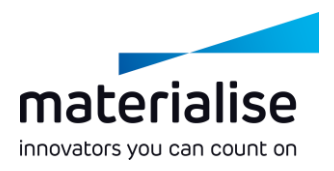

Log in

Username or email

example@email.com

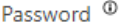

Enter password

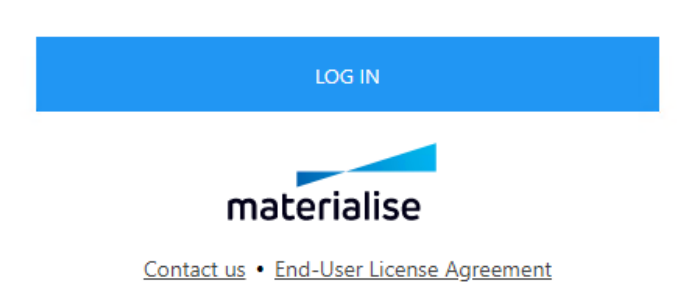

⊙

#### Conexión con el Administrador de máquinas de CO-AM

- **Inicia sesión** en tu cuenta del Administrador de máquinas **a través de Parámetros** para conectar con el servidor.
- **Cambia** a **otro servidor Administrador de máquinas** si lo necesitas.

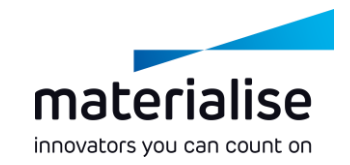

### Seleccionar tu máquina

- **Selecciona tu máquina** en la pantalla de inicio o añadiendo una nueva escena de la plataforma.
- **Visualiza tu máquina** y sus atributos, tal como están configurados en el administrador de máquinas.
- Gestiona los **parámetros básicos** de tu máquina en el **Administrador de máquinas**. Otros **parámetros**, como los relacionados con el **soporte**, están disponibles en las **Parámetros de la máquina de Magics**.

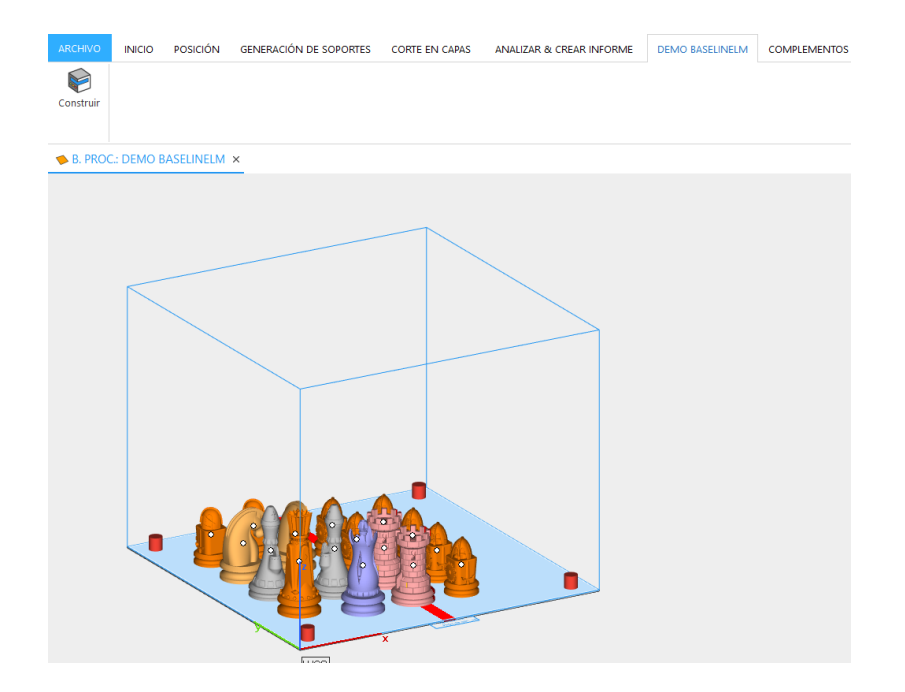

### Asignar tu estrategia

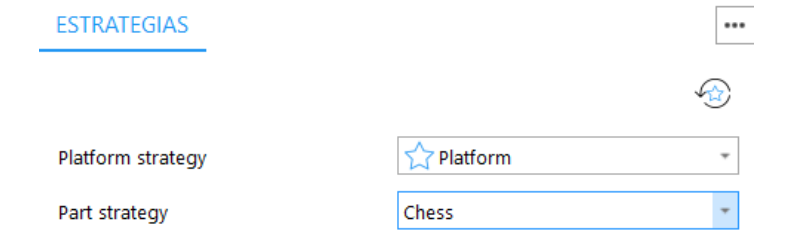

ESTIMACIÓN DE TIEMPO DE CONSTRUCCIÓ **LISTA DE PIEZAS** 

Piezas seleccionadas 16/16

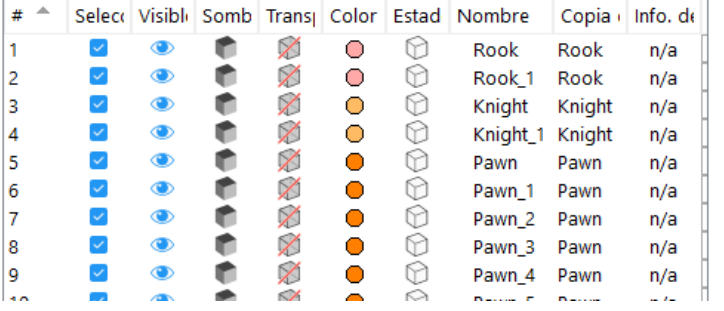

- **Asigna** tus **estrategias de construcción predeterminadas** en la **página de herramientas Estrategias**.
- **Asigna estrategias concretas** a una pieza o soporte en la columna Estrategia **en la Lista de piezas**.
- **Envía** la plataforma para **su procesado** con la función **Construir** en la cinta de la máquina concreta.

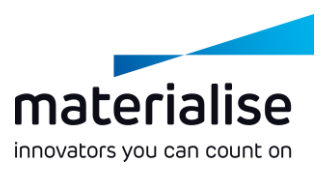

Para obtener más información, póngase en contacto con su oficina local de Materialise.

*mtls.me/magics-contact*